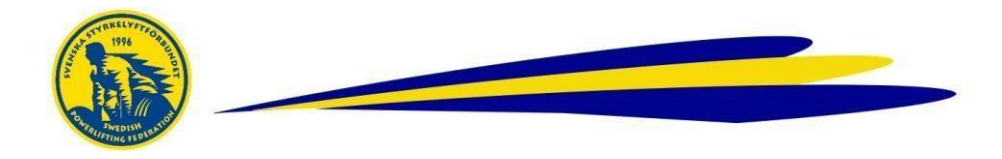

## **Databasen – Skapa Tävlingslicens / Ny användare**

Licens tas ut och faktureras föreningen. Ansvarig i förening med inlogg gör detta.

## **Gör så här**

- Logga in i Databasen
- Klicka på *Användare*
- Sök namn i *Användarregistret*
- Klicka på redigeraikonen (Klickar du på namnet går det ej att redigera)
- För ny licens, bocka i rutan *Begär licens för..* i det grå fältet och *Spara*!

## **För aldrig tidigare licensierad / Ny användare**

Obs! Var noga med att först kontrollera om personen redan finns registerrad som användare

- Lägg upp en ny Användare genom att klicka på...
- *Användare* och sedan *Lägg till användare*
- Fyll i all info såsom namn, adress, personnummer Obs! 10 siffror, email och tfnnr. Bocka i *Begär licens för..* och *Spara*

Licensen gäller från det att den är ibockad, faktura skickas vid senare tillfälle. Samlingsfakturor för licenser skickas endast ett fåtal gånger per år.

För frågor, kontakta kansliet